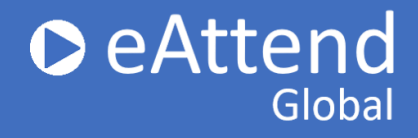

## **I can't find my Conference/Session/Presentation listed**

If your Conference/Session/Presentation is not listed in the drop down menus, you will need to reach out to your Conference contact so they can send us the correct information for your presentation.

#### **What material can I upload?**

Slide presentation: this is for your presentation slides only; only PowerPoint file types accepted.

Note: please PREVIEW all your uploaded material before submitting! This helps ensure files have correctly uploaded.

### **My presentation won't upload**

Please make sure you are only uploading an PowerPoint file. If you have uploaded a file and it will not preview, the file may be corrupted.

## **How do I know if my presentation uploaded correctly?**

Please Preview your presentation prior to clicking Submit my Presentation to ensure your presentation plays correctly.

# **I want to do my presentation over again. Can I re-submit it?**

You can re-submit your presentation as many times as you like through the submission deadline.

#### **How do I know my presentation was submitted?**

Once you have successfully uploaded your PowerPoint presentation and previewed your presentation, click the Submit button. The presentation status will indicate "Submitted." You will also receive a confirmation email from e-attend.com. It is extremely important for you to check your spam/junk folder if this email is not delivered to your InBox.